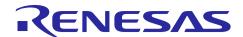

# RL78/L1A

## 12-BIT A/D CONVERTER

R01AN3510EJ0100 Rev.1.00 2017.6.23

# (Single scan mode, Software trigger) CC-RL

#### Introduction

This application note describes a method for A/D conversion of analog voltage using the RL78/L1A 12-bit A/D converter (single scan mode, software trigger).

In this application note, in addition to single conversion of analog voltage, average mode is used and average value of A/D conversion is stored in internal RAM.

## **Target Device**

**RL78/L1A** 

When applying the sample program covered in this application note to another microcomputer, modify the program according to the specifications for the target microcomputer and conduct an extensive evaluation of the modified program.

# RL78/L1A 12-BIT A/D CONVERTER (Single scan mode, Software trigger) CC-RL

## **Contents**

| 1. | . Specification                             | 3  |
|----|---------------------------------------------|----|
| 2. | . Operation Check Conditions                | 4  |
|    |                                             |    |
| 3. | . Description of the Hardware               | 5  |
|    | 3.1 Hardware Configuration Example          | 5  |
|    | 3.2 List of Pins to be Used                 |    |
| 4. | . Description of the Software               | 6  |
|    | 4.1 Operation Outline                       | 6  |
|    | 4.2 List of Option Byte Settings            | 7  |
|    | 4.3 List of Variables                       |    |
|    | 4.4 List of Functions                       |    |
|    | 4.5 Function Specifications                 |    |
|    | 4.6 Flowcharts                              |    |
|    | 4.6.1 Initialization Function               |    |
|    | 4.6.2 System Function                       |    |
|    | 4.6.3 CPU Clock Setup                       |    |
|    | 4.6.4 Setting up the A/D Converter          |    |
|    | 4.6.5 Main initializes settings             |    |
|    | 4.6.6 Starting A/D Conversion               |    |
|    | 4.6.7 Storing A/D Conversion Results in RAM |    |
| 5. | . Sample Code                               | 21 |
| c  | Decuments for Paterones                     | 21 |

## 1. Specification

This application note shows the single scan mode of the 12-bit A/D converter and the use example of the software trigger. Set the 12-bit A/D converter to single scan mode and convert the analog signal input level of P101 / ANI00 pin, P106 / ANI03 pin to digital value. Also, ANI00 stores the result of one conversion, ANI03 stores the average value of conversion four times in internal RAM.

Table 1.1 lists the Peripheral Function to be Used and its Use and Figure 1.1 shows the outline of the conversion operation of the A/D converter.

Table 1.1 Peripheral Function to be Used and its Use

| Peripheral Function  | Use                                                 |
|----------------------|-----------------------------------------------------|
| 12-bit A/D converter | Convert the analog signal input level of the P101 / |
|                      | ANI00, P106 / ANI03 pins                            |

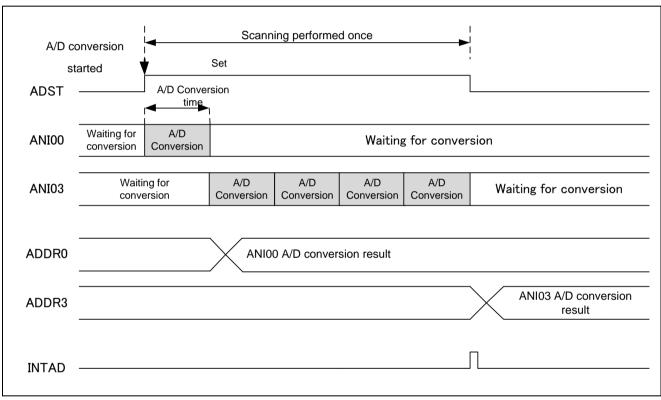

Figure 1.1 Outline of the A/D Converter Conversion Processing

# 2. Operation Check Conditions

The sample code contained in this application note has been checked under the conditions listed in the table below.

**Table 2.1 Operation Check Conditions** 

| Item                                           | Description                                                                                                    |
|------------------------------------------------|----------------------------------------------------------------------------------------------------|
| Microcontroller used                           | RL78/L1A (R5F11MPG)                                                                                                   |
| Operating frequency                            | <ul> <li>High-speed on-chip oscillator (HOCO) clock: 24 MHz</li> <li>CPU/peripheral hardware clock: 24 MHz</li> </ul> |
| Operating voltage                              | 3.3V (can run on a voltage range of 1.8V to 3.6V) LVD operation (V <sub>LVD</sub> ): Reset mode 3.13V+/- 0.07V        |
| Integrated development environment (CS+)       | CS+ for CC V5.00.00 from Renesas Electronics Corp.                                                                    |
| C compiler (CS+)                               | CC-RL V1.04.00 from Renesas Electronics Corp.                                                                         |
| Integrated development environment (e² studio) | e2studio 5.3 from Renesas Electronics Corp.                                                                           |
| C compiler (e <sup>2</sup> studio)             | CC-RL V1.04.00 from Renesas Electronics Corp.                                                                         |

### 3. Description of the Hardware

## 3.1 Hardware Configuration Example

Figure 3.1 shows an example of hardware configuration that is used for this application note.

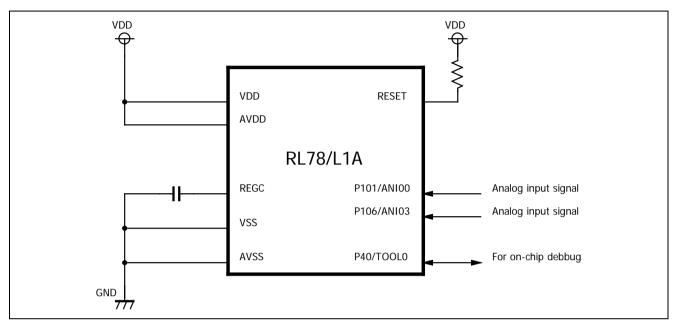

**Figure 3.1 Hardware Configuration** 

- Notes: 1. The purpose of this circuit is only to provide the connection outline and the circuit is simplified accordingly. When designing and implementing an actual circuit, provide proper pin treatment and make sure that the hardware's electrical specifications are met (connect the input-dedicated ports separately to V<sub>DD</sub> or V<sub>SS</sub> via a resistor).
  - 2. Connect any pins whose name begins with EVss to Vss and any pins whose name begins with EVDD to VDD, respectively.
  - 3. V<sub>DD</sub> must be held at not lower than the reset release voltage (V<sub>LVD</sub>) that is specified as LVD.

#### 3.2 List of Pins to be Used

Table 3.1 lists the pins to be used and their function.

Table 3.1 Pin to be Used and its Function

| Pin Name   | I/O   | Description                       |
|------------|-------|-----------------------------------|
| P101/ANI00 | Input | A/D converter analog input port   |
| P106/ANI03 | Input | A/D converter analog input port ト |

### 4. Description of the Software

## 4.1 Operation Outline

In this sample code, analog voltage input to ANI00, ANI03 is A/D converted using A/D converter single scan mode and software trigger. The conversion result is stored in each A/D data register.

(1) Initialize the A/D converter.

<Setup conditions>

- ANI00, ANI03 are used for A/D conversion channels.
- Conversion operation is normal used for A/D conversion.
- · Scan mode uses single scan mode.
- Software trigger is used for A/D conversion start trigger.
- A/D converted value average mode, 4 times conversion (3 times addition) is used.
- Use the A/D conversion completion interrupt (INTAD).
- (2) Set the ADST bit in the ADCSR register to 1 (A/D conversion start), start A/D conversion, execute the HALT instruction, enter HALT mode, and wait for the A/D conversion completion interrupt.
- (3) When the A/D conversion of the voltage input from ANI 0 is completed, the A/D converter transfers the A/D conversion result to the ADDR 0 register, followed by 4 A/D conversion of the voltage input from ANI03, the average, An A/D conversion completion interrupt is generated. The result is stored in the ADDR3 register.
- (4) When the HALT mode is canceled by the A/D conversion completion interrupt, the A/D conversion result is read from the ADDR0 and ADDR3 registers and stored in the internal RAM.

# 4.2 List of Option Byte Settings

Table 4.1 summarizes the settings of the option bytes.

Table 4.1 Option Byte Settings

| Address       | Value     | Description                                            |  |  |  |  |  |
|---------------|-----------|--------------------------------------------------------|--|--|--|--|--|
| 000C0H/010C0H | 01101110B | Disables the watchdog timer.                           |  |  |  |  |  |
|               |           | (Stops counting after the release of the reset state.) |  |  |  |  |  |
| 000C1H/010C1H | 01010011B | LVD reset mode 3.13V +/- 0.07V                         |  |  |  |  |  |
| 000C2H/010C2H | 11101000B | HS mode, HOCO : 24MHz                                  |  |  |  |  |  |
| 000C3H/010C3H | 10000100B | Enables the on-chip debugger.                          |  |  |  |  |  |

#### 4.3 List of Variables

Table 4.2 lists the global variable that is used by this sample program.

**Table 4.1 Global Variable** 

| Type           | Type Variable Name C |                                                   | Function Used |
|----------------|----------------------|---------------------------------------------------|---------------|
| unsigned short | result_buffer_00     | Area for storing the ANI00 A/D conversion results | main()        |
| unsigned short | result_buffer_03     | Area for storing the ANI03 A/D conversion results | main()        |

#### 4.4 List of Functions

Table 4.3 lists the functions that are used by this sample program.

#### Table 4.3 Functions

| Function Name           | Outline                     |  |  |  |  |  |
|-------------------------|-----------------------------|--|--|--|--|--|
| R_12ADC_Start           | Starts A/D conversion       |  |  |  |  |  |
| R_12ADC_Get_ValueResult | Gets A/D conversion results |  |  |  |  |  |

# 4.5 Function Specifications

This section describes the specifications for the functions that are used in the sample code.

| [Function Name] R_ | [Function Name] R_12ADC_Start                                               |  |  |  |  |  |  |  |  |  |  |
|--------------------|-----------------------------------------------------------------------------|--|--|--|--|--|--|--|--|--|--|
| Synopsis           | Start A/D conversion.                                                       |  |  |  |  |  |  |  |  |  |  |
| Header             | r_cg_12adc.h                                                                |  |  |  |  |  |  |  |  |  |  |
| Declaration        | void R_12ADC_Start (void)                                                   |  |  |  |  |  |  |  |  |  |  |
| Explanation        | Enables A/D conversion end interrupts and starts A/D conversion processing. |  |  |  |  |  |  |  |  |  |  |
| Arguments          | None                                                                        |  |  |  |  |  |  |  |  |  |  |
| Return value       | None                                                                        |  |  |  |  |  |  |  |  |  |  |
| Remarks            | None                                                                        |  |  |  |  |  |  |  |  |  |  |

| [Function Name] R_ | 12ADC_Get_ValueResult             |                                                              |
|--------------------|-----------------------------------|--------------------------------------------------------------|
| Synopsis           | Get A/D conversion results.       |                                                              |
| Header             | r_cg_macrodriver.h                |                                                              |
| Declaration        | void R_12ADC_Get_ValueResult      | t(ad_channel_t channel, uint16_t * const buffer)             |
| Explanation        | Read the A / D conversion result. |                                                              |
|                    | I : ad_channel_t channel          | Channel number                                               |
|                    | O : uint16_t * const buffer;      | Pointer to the area storing the read A / D conversion result |
| Return value       | MD_OK                             | Successful completion                                        |
|                    | MD_ARGERROR                       | Invalid argument specification                               |
| Remarks            | none                              |                                                              |

#### 4.6 Flowcharts

Figure 4.1 shows the overall flow of the sample program described in this application note.

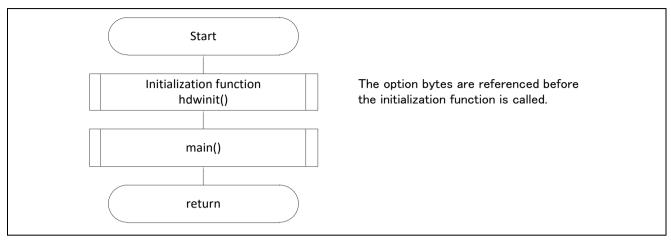

Figure 4.1 Overall Flow

Note: Startup routine is executed before and after the initialization function.

#### 4.6.1 Initialization Function

Figure 4.2 shows the flowchart for the initialization function.

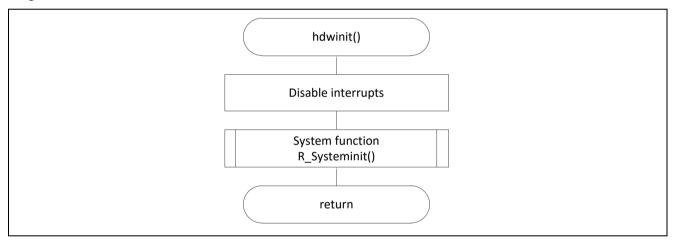

**Figure 4.2 Initialization Function** 

## 4.6.2 System Function

Figure 4.3 shows the flowchart for the system function.

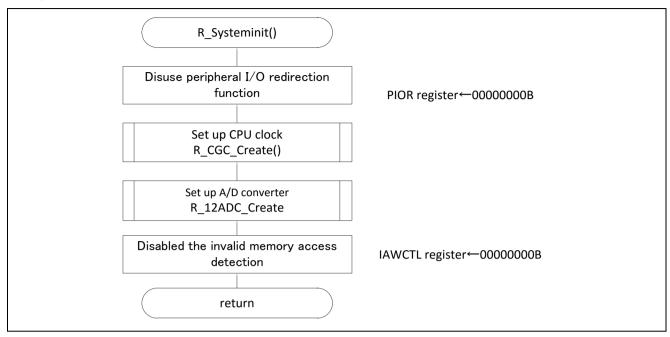

Figure 4.3 System Function

## 4.6.3 CPU Clock Setup

Figure 4.4 shows the flowchart for setting up the CPU clock.

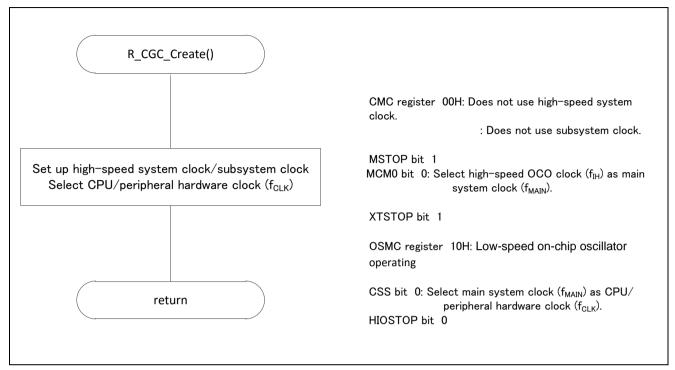

Figure 4.4 CPU Clock Setup

### 4.6.4 Setting up the A/D Converter

Figure 4.5 shows the flowchart for setting up the A/D converter.

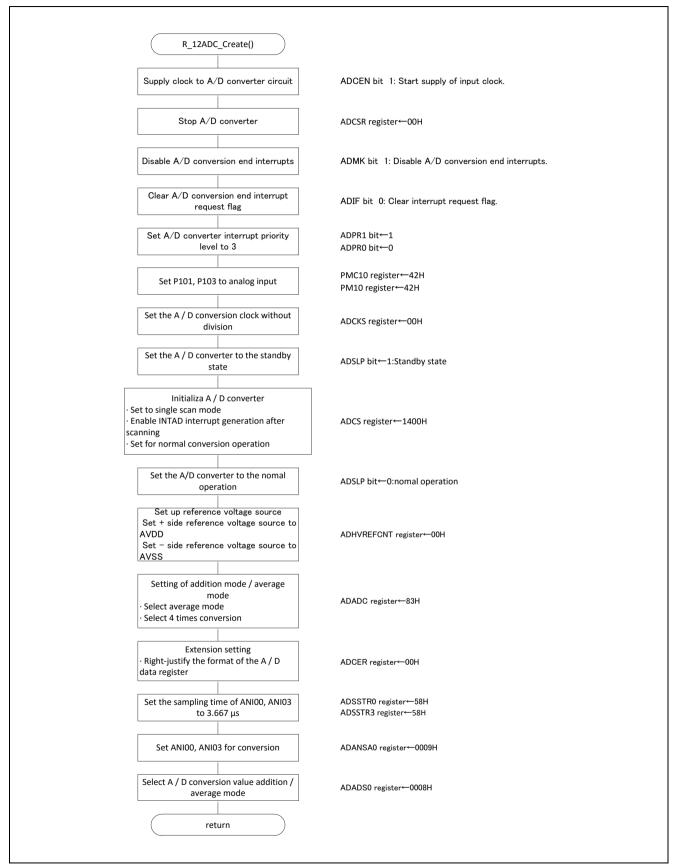

Figure 4.5 A/D Converter Setup

# RL78/L1A 12-BIT A/D CONVERTER (Single scan mode, Software trigger) CC-RL

Starting the supply of clock to the A/D converter.

•Peripheral enable register 0 (PER0)

Starts the supply of the clock to the A/D converter.

| Symbol | 7      | 6 | 5     | 4       | 3      | 2      | 1 | 0      |
|--------|--------|---|-------|---------|--------|--------|---|--------|
| PER0   | RTCWEN | 0 | ADCEN | IICA0EN | SAU1EN | SAU0EN | 0 | TAU0EN |
|        | ×      | 0 | 1     | ×       | ×      | ×      | 0 | ×      |

× : Don't care

Bit 5

| ADCEN | Control of A/D converter input clock supply                                                                                 |
|-------|----------------------------------------------------------------------------------------------------|
| 0     | Stops input clock supply.  • SFRs used by the A/D converter cannot be written.  • The A/D converter is in the reset status. |
| 1     | Enables input clock supply.     SFRs used by the A/D converter can be read and written.                                     |

Note: For details on the register setup procedures, refer to RL78/L1A User's Manual: Hardware.

Setting up the A/D conversion time and operation mode.

A/D control register (ADCSR)

Symbol 15 14 13 12 11 10 9 8 7 6 5 4 3 2 1 0

ADCSR

| R | ADST | ADCS | ADIE | 0 | TRGE | EXTRG | 0 | 0 | 0 | 0 | 0 | 0 | 0 | 0 |
|---|------|------|------|---|------|-------|---|---|---|---|---|---|---|---|
|   | 0    | 00   | 1    | 0 | 0    | ×     | 0 | 0 | 0 | 0 | 0 | 0 | 0 | 0 |

× : Don't care

#### Bits 14,13

| ADCS | Scan mode select bit |  |  |
|------|----------------------|--|--|
| 00   | ngle scan mode       |  |  |
| 01   | Setting prohibited   |  |  |
| 10   | Continuous scan mode |  |  |
| 11   | Setting prohibited   |  |  |

Bit 12

| ADIE | Scan end interrupt enable bit                             |
|------|-----------------------------------------------------------|
| 0    | Disables INTAD interrupt generation upon scan completion. |
| 1    | Enables INTAD interrupt generation upon scan completion.  |

Bit 10

| ADHSC | A/D conversion select bit |  |
|-------|---------------------------|--|
| 0     | High-speed conversion     |  |
| 1     | Normal conversion         |  |

-A/D channel select register A0 (ADANSA0)

Symbol 15 14 10 13 12 11 1 ADANSA0 ANSA0 0 0 × : Don't care

Bit 14-0

| ANSA0[14:0] | A/D conversion channel select bit              |
|-------------|------------------------------------------------|
| 0           | ANI00 to ANI14 are not subjected to conversion |
| 1           | ANI00 to ANI14 are subjected to conversion.    |

•A/D-converted value addition/average function select register 0 (ADADS0)

Symbol 15 14 13 12 11 10 ADADS0 ADS0

× : Don't care

Bit 14-0

| ADS0[14:0] | A/D-converted value addition/average channel select                           |
|------------|-------------------------------------------------------------------------------|
| 0          | A/D-converted value addition/average mode for ANI00 to ANI14 is not selected. |
| 1          | A/D-converted value addition/average mode for ANI00 to ANI14 is selected.     |

•A/D-converted value addition/average count select register (ADADC)

7 3 Symbol 5 2 ADADC **AVEE** 0 ADC 0 0 0 0

× : Don't care

Bit 7

| AVEE | Average mode enable bit    |  |
|------|----------------------------|--|
| 0    | Addition mode is selected. |  |
| 1    | Average mode is selected.  |  |

Bit 2-0

| ADC              | Addition count select bit                                  |
|------------------|------------------------------------------------------------|
| 000              | 1-time conversion (no addition; same as normal conversion) |
| 001              | 2-time conversion (addition once)                          |
| 010              | 3-time conversion (addition twice)                         |
| 011              | 4-time conversion (addition three times)                   |
| 101              | 16-time conversion (addition 15 times)                     |
| Other than above | Setting prohibited                                         |

A/D high-potential/low-potential reference voltage control register(ADHVREFCNT)

Symbol

7

6

5

2

0

ADHVREF CNT

| F<br>T | ADSLP | 0 | 0 | LVSEL | 0 | 0 | HVSEL[1:0] |   |
|--------|-------|---|---|-------|---|---|------------|---|
|        | 1     | 0 | 0 | 0     | 0 | 0 | 0          | 0 |

Bit 7

| ADSLP | Sleep bit        |
|-------|------------------|
| 0     | Normal operation |
| 1     | Standby state    |

Bit 4

| LVSEL                                                    | Low-potential reference voltage select bit                |
|----------------------------------------------------------|-----------------------------------------------------------|
| AVSS is selected as the low-potential reference voltage. |                                                           |
| 1                                                        | AVREFM is selected as the low-potential reference voltage |

Bit 1,0

| HVSEL[1:0]                                                | High-potential reference voltage select bit                                                       |  |  |  |
|-----------------------------------------------------------|---------------------------------------------------------------------------------------------------|--|--|--|
| AVDD is selected as the high-potential reference voltage. |                                                                                                   |  |  |  |
| 01                                                        | AVREFP or VREFOUT is selected as the high-potential reference voltage                             |  |  |  |
| 10                                                        | VBGR is selected as the high-potential reference voltage                                          |  |  |  |
| 11                                                        | Discharges the internal reference voltage (the high-potential reference voltage is not selected). |  |  |  |

## 4.6.5 Main Processing

Figure 4.6 shows the flowchart for the main processing routine.

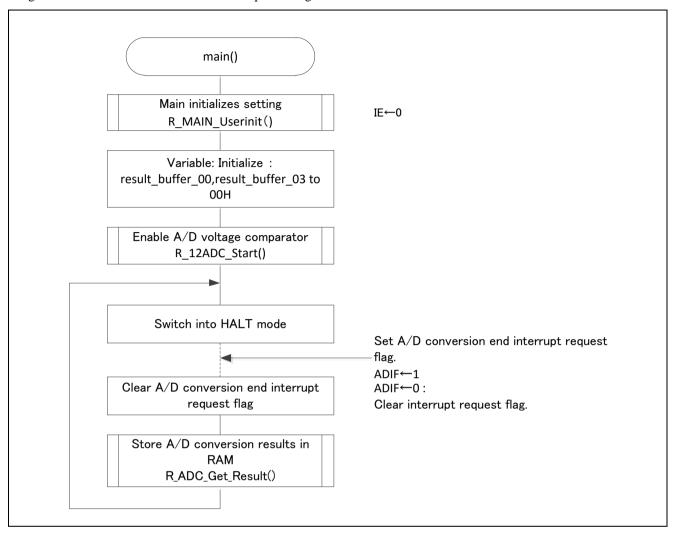

Figure 4.6 Main Processing

## 4.6.5 Main initializes settings

Figure 4.7 shows the flowchart for the main initializes settings.

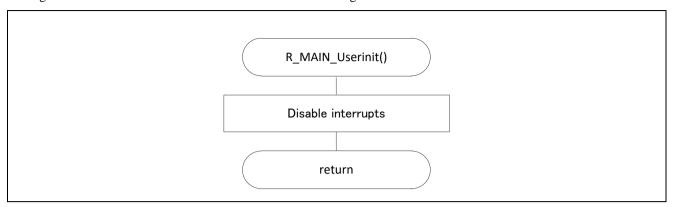

Figure 4.7 Main initializes settings

## 4.6.6 Starting A/D Conversion

Figure 4.8 shows the flowchart for starting A/D conversion processing.

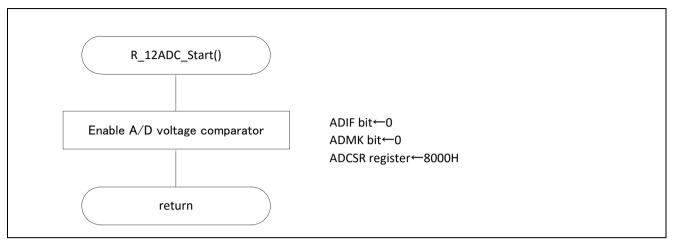

Figure 4.8 Starting A/D Conversion

A/D control register (ADCSR)

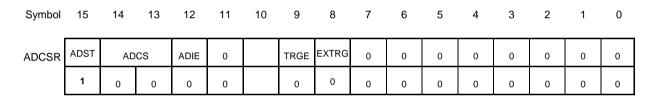

Bit 15

| ADST | A/D conversion start bit       |  |
|------|--------------------------------|--|
| 0    | Stops A/D conversion process.  |  |
| 1    | Starts A/D conversion process. |  |

## 4.6.7 Storing A/D Conversion Results in RAM

Figure 4.9 shows the flowchart for storing the A/D conversion results in RAM.

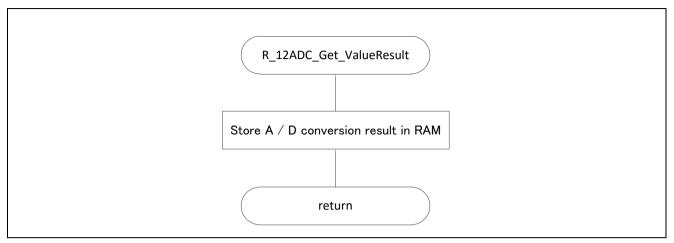

Figure 4.9 Storing the A/D Conversion Results in RAM

## 5. Sample Code

The sample code is available on the Renesas Electronics Website.

#### 6. Documents for Reference

RL78/L1A User's Manual: Hardware (R01UH0636J)
RL78 Family User's Manual: Software (R01US0015J)

The latest version can be downloaded from the Renesas Electronics website.

Technical Updates/Technical News

The latest information can be downloaded from the Renesas Electronics website.

## **Website and Support**

Renesas Electronics Website <a href="http://japan.renesas.com/">http://japan.renesas.com/</a>

Inquiries

http://japan.renesas.com/contact

|                  | RL78/L1A                                   |
|------------------|--------------------------------------------|
| Revision History | 12-BIT A/D CONVERTER                       |
|                  | (Single scan mode, Software trigger) CC-RL |

|  | Rev. | Date       | Description |                      |  |
|--|------|------------|-------------|----------------------|--|
|  |      |            | Page        | Summary              |  |
|  | 1.00 | 2017.06.23 | _           | First edition issued |  |
|  |      |            |             |                      |  |

すべての商標および登録商標は、それぞれの所有者に帰属します。

#### General Precautions in the Handling of Microprocessing Unit and Microcontroller Unit Products

The following usage notes are applicable to all Microprocessing unit and Microcontroller unit products from Renesas. For detailed usage notes on the products covered by this document, refer to the relevant sections of the document as well as any technical updates that have been issued for the products.

#### 1. Handling of Unused Pins

Handle unused pins in accordance with the directions given under Handling of Unused Pins in the manual.

The input pins of CMOS products are generally in the high-impedance state. In operation with an unused pin in the open-circuit state, extra electromagnetic noise is induced in the vicinity of LSI, an associated shoot-through current flows internally, and malfunctions occur due to the false recognition of the pin state as an input signal become possible. Unused pins should be handled as described under Handling of Unused Pins in the manual.

#### 2. Processing at Power-on

The state of the product is undefined at the moment when power is supplied.

- The states of internal circuits in the LSI are indeterminate and the states of register settings and pins are undefined at the moment when power is supplied.
  - In a finished product where the reset signal is applied to the external reset pin, the states of pins are not guaranteed from the moment when power is supplied until the reset process is completed.
  - In a similar way, the states of pins in a product that is reset by an on-chip power-on reset function are not guaranteed from the moment when power is supplied until the power reaches the level at which resetting has been specified.

#### 3. Prohibition of Access to Reserved Addresses

Access to reserved addresses is prohibited.

 The reserved addresses are provided for the possible future expansion of functions. Do not access these addresses; the correct operation of LSI is not guaranteed if they are accessed.

#### 4. Clock Signals

After applying a reset, only release the reset line after the operating clock signal has become stable. When switching the clock signal during program execution, wait until the target clock signal has stabilized.

When the clock signal is generated with an external resonator (or from an external oscillator) during a reset, ensure that the reset line is only released after full stabilization of the clock signal. Moreover, when switching to a clock signal produced with an external resonator (or by an external oscillator) while program execution is in progress, wait until the target clock signal is stable.

#### 5. Differences between Products

Before changing from one product to another, i.e. to a product with a different part number, confirm that the change will not lead to problems.

The characteristics of Microprocessing unit or Microcontroller unit products in the same group but having a different part number may differ in terms of the internal memory capacity, layout pattern, and other factors, which can affect the ranges of electrical characteristics, such as characteristic values, operating margins, immunity to noise, and amount of radiated noise. When changing to a product with a different part number, implement a system-evaluation test for the given product.

#### Notice

- 1. Descriptions of circuits, software and other related information in this document are provided only to illustrate the operation of semiconductor products and application examples. You are fully responsible for the incorporation or any other use of the circuits, software, and information in the design of your product or system. Renesas Electronics disclaims any and all liability for any losses and damages incurred by you or third parties arising from the use of these circuits, software, or information
- 2. Renesas Electronics hereby expressly disclaims any warranties against and liability for infringement or any other disputes involving patents, copyrights, or other intellectual property rights of third parties, by or arising from the use of Renesas Electronics products or technical information described in this document, including but not limited to, the product data, drawing, chart, program, algorithm, application
- 3. No license, express, implied or otherwise, is granted hereby under any patents, copyrights or other intellectual property rights of Renesas Electronics or others.
- 4. You shall not alter, modify, copy, or otherwise misappropriate any Renesas Electronics product, whether in whole or in part. Renesas Electronics disclaims any and all liability for any losses or damages incurred by you or third parties arising from such alteration, modification, copy or otherwise misappropriation of Renesas Electronics products.
- 5. Renesas Electronics products are classified according to the following two quality grades: "Standard" and "High Quality". The intended applications for each Renesas Electronics product depends on the product's quality grade, as indicated below.
  - "Standard": Computers; office equipment; communications equipment; test and measurement equipment; audio and visual equipment; home electronic appliances; machine tools; personal electronic equipment; and industrial robots etc.

"High Quality": Transportation equipment (automobiles, trains, ships, etc.); traffic control (traffic lights); large-scale communication equipment; key financial terminal systems; safety control equipment; etc. Renesas Electronics products are neither intended nor authorized for use in products or systems that may pose a direct threat to human life or bodily injury (artificial life support devices or systems, surgical implantations etc.), or may cause serious property damages (space and undersea repeaters; nuclear power control systems; aircraft control systems; key plant systems; military equipment; etc.). Renesas Electronics disclaims any and all liability for any damages or losses incurred by you or third parties arising from the use of any Renesas Electronics product for which the product is not intended by Renesas

- 6. When using the Renesas Electronics products, refer to the latest product information (data sheets, user's manuals, application notes, "General Notes for Handling and Using Semiconductor Devices" in the reliability handbook, etc.), and ensure that usage conditions are within the ranges specified by Renesas Electronics with respect to maximum ratings, operating power supply voltage range, heat radiation characteristics, installation, etc. Renesas Electronics disclaims any and all liability for any malfunctions or failure or accident arising out of the use of Renesas Electronics products beyond such specified
- 7. Although Renesas Electronics endeavors to improve the quality and reliability of Renesas Electronics products, semiconductor products have specific characteristics such as the occurrence of failure at a certain rate and malfunctions under certain use conditions. Further, Renesas Electronics products are not subject to radiation resistance design. Please ensure to implement safety measures to guard them against the possibility of bodily injury, injury or damage caused by fire, and social damage in the event of failure or malfunction of Renesas Electronics products, such as safety design for hardware and software including but not limited to redundancy, fire control and malfunction prevention, appropriate treatment for aging degradation or any other appropriate measures by your own responsibility as warranty for your products/system. Because the evaluation of microcomputer software alone is very difficult and not practical, please evaluate the safety of the final products or systems manufactured by you.
- 8. Please contact a Renesas Electronics sales office for details as to environmental matters such as the environmental compatibility of each Renesas Electronics product. Please investigate applicable laws and regulations that regulate the inclusion or use of controlled substances, including without limitation, the EU RoHS Directive carefully and sufficiently and use Renesas Electronics products in compliance with all nese applicable laws and regulations. Renesas Electronics disclaims any and all liability for damages or losses occurring as a result of your noncompliance with applicable laws and regulations
- 9. Renesas Electronics products and technologies shall not be used for or incorporated into any products or systems whose manufacture, use, or sale is prohibited under any applicable domestic or foreign laws or regulations. You shall not use Renesas Electronics products or technologies for (1) any purpose relating to the development, design, manufacture, use, stockpiling, etc., of weapons of mass destruction, such as nuclear weapons, chemical weapons, or biological weapons, or missiles (including unmanned aerial vehicles (UAVs)) for delivering such weapons, (2) any purpose relating to the development, design, manufacture, or use of conventional weapons, or (3) any other purpose of disturbing international peace and security, and you shall not sell, export, lease, transfer, or release Renesas Electronics products or technologies to any third party whether directly or indirectly with knowledge or reason to know that the third party or any other party will engage in the activities described above. When exporting, selling, transferring, etc., Renesas Electronics products or technologies, you shall comply with any applicable export control laws and regulations promulgated and administered by the governments of the countries asserting jurisdiction over the parties or transactions.
- 10. Please acknowledge and agree that you shall bear all the losses and damages which are incurred from the misuse or violation of the terms and conditions described in this document, including this notice, and hold Renesas Electronics harmless, if such misuse or violation results from your resale or making Renesas Electronics products available any third party.
- 11. This document shall not be reprinted, reproduced or duplicated in any form, in whole or in part, without prior written consent of Renesas Electronics.
- 12. Please contact a Renesas Electronics sales office if you have any questions regarding the information contained in this document or Renesas Electronics products.

(Note 1) "Renesas Electronics" as used in this document means Renesas Electronics Corporation and also includes its majority-owned subsidiaries.

(Note 2) "Renesas Electronics product(s)" means any product developed or manufactured by or for Renesas Electronics.

(Rev.3.0-1 November 2016)

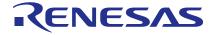

#### **SALES OFFICES**

## Renesas Electronics Corporation

http://www.renesas.com

Refer to "http://www.renesas.com/" for the latest and detailed information.

Renesas Electronics America Inc.

2801 Scott Boulevard Santa Clara, CA 95050-2549, U.S.A. Tel: +1-408-588-6000, Fax: +1-408-588-6130

Renesas Electronics Canada Limited 9251 Yonge Street, Suite 8309 Richmond Hill, Ontario Canada L4C 9T3

9251 Yonge Street, S Tel: +1-905-237-2004

Renesas Electronics Europe Limited
Dukes Meadow, Millboard Road, Bourne End, Buckinghamshire, SL8 5FH, U.K
Tel: +44-1628-585-100, Fax: +44-1628-585-900

Renesas Electronics Europe GmbH

Arcadiastrasse 10, 40472 Düsseldorf, German Tel: +49-211-6503-0, Fax: +49-211-6503-1327

Renesas Electronics (China) Co., Ltd.
Room 1709, Quantum Plaza, No.27 ZhiChunLu Haidian District, Beijing 100191, P.R.China Tel: +86-10-8235-1155, Fax: +86-10-8235-7679

Renesas Electronics (Shanghai) Co., Ltd. Unit 301, Tower A, Central Towers, 555 Langao Road, Putuo District, Shanghai, P. R. China 200333 Tel: +86-21-2226-0888, Fax: +86-21-2226-0999

Renesas Electronics Hong Kong Limited
Unit 1601-1611, 16/F., Tower 2, Grand Century Place, 193 Prince Edward Road West, Mongkok, Kowloon, Hong Kong

Unit 1601-1611, 16/F., Tower 2, Grand Cent Tel: +852-2265-6688, Fax: +852 2886-9022

Renesas Electronics Taiwan Co., Ltd.

13F, No. 363, Fu Shing North Road, Taipei 10543, Taiwan Tel: +886-2-8175-9600, Fax: +886 2-8175-9670

Renesas Electronics Singapore Pte. Ltd. 80 Bendemeer Road, Unit #06-02 Hylfux Innovation Centre, Singapore 339949 Tel: +65-6213-0200, Fax: +65-6213-0300

Renesas Electronics Malaysia Sdn.Bhd. Unit 1207, Block B, Menara Amcorp, Amcorp Trade Centre, No. 18, Jln Persiaran Barat, 46050 Petaling Jaya, Selangor Darul Ehsan, Malaysia Tel: +60-3-7955-9390, Fax: +60-3-7955-9510

Renesas Electronics India Pvt. Ltd.
No.777C, 100 Feet Road, HAL II Stage, Indiranagar, Bangalore, India Tel: +91-80-67208700, Fax: +91-80-67208777

Renesas Electronics Korea Co., Ltd. 12F., 234 Teheran-ro, Gangnam-Gu, Seoul, 135-080, Korea Tel: +82-2-558-3737, Fax: +82-2-558-5141